## Министерство высшего и среднего специального образования РСФСР

Куйбышевский ордена Трудового Красного Знамени авиационный институт имени академика С. П. Королева

# ГРАФИЧЕСКИЕ ДИСПЛЕИ

УДК 681.3

В работе рассмотрены структуры интерактивных графических систем, режимы работы и средства ввода графических дисплеев. Дано описание графического дисплея ЕС-7064 и цветного графического терминала А543-11, предназначенного для ЭВМ типа СЫ-2. Описаны основные приемы работы с этими техническими средствами САПР.

Методические указания разработаны на кафедре конструкции и проектирования летательных аппаратов и предназначены для студентов 0835 специальности, изучающих курс " Основы САПР",а также могут быть использованы при обучении студентов других машиностроительных специальностей, на ФПК ИТР и преподавателей.

Составитель-А.В. Соловов

Рецензенты: В.Я.Щеголев,

кафедра **технической кибернетики** Куйбышевского авиационного института

Дель работы: познакомить студентов со структурой, режимами работы, техническими характеристиками и возможностями современных гражических дисплеев.

порядок проведения занятия: студенты, предварительно, во внеаудиторное время, изучают данное руководство. Аудиторное заиятие проводится по следующей примерной схеме:

1. Краткий рассказ преподавателя о принципах работы графических дисплеев и ответы на вопросы, возникшие у студентов в процессе самостоятельного изучения данного руководства.

2. Переход из аудитории на вычислительный центр.

3. Демонстрация работы графических дисплеев EC-7064 и A-0455 на ЭБИ ЕС-1040 одной подгруппе, цветного графического терминала А545-11 и его работы - другой подгруппе. Затем подгруппы меняются местами.

4. Прием зачета по лабораторной работе с помощью диалоговой системы программированного контроля знаний.

... OCHOBHEE PEOFRIAREC.IN HOROMERIA

#### 1.1. Структуры интерактивных графических смстем

интерактивные грайические системы на базе гранических дисплеегмогут иметь различные структуры. Сдна из достаточно распространенных структурных схем графических систем показана на рис.1.

гранический дисплен (г), ченез мультиновконый или селектовны. канал связивается с эп., Соновними структурными элементами дисплея лимнотся буферное запоминающее устройство (120), дисплетный прочессор. устройство отобрежения, средства ввода.

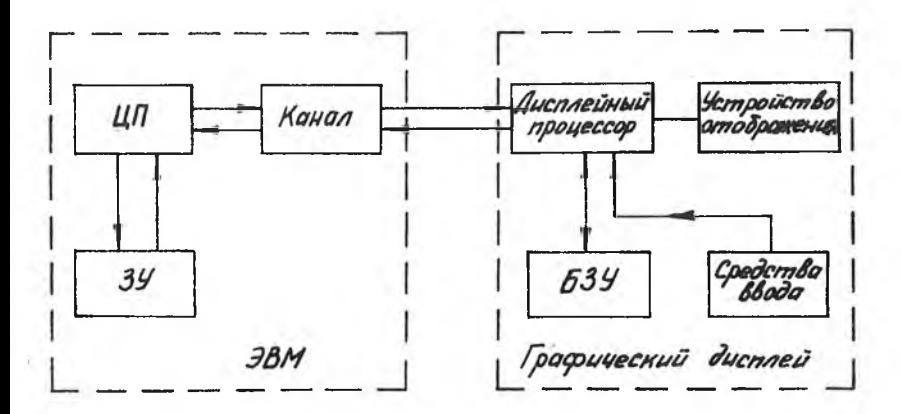

Р и с. І. Структура интерактивной графической системы

Гетройство отображения обычно представляет собой экран электронно-лучевой трубки (ЭЛТ), на котором огображеются либо графические картины, либо символьная информация.

гуферное запоминающее устройство предназначается для запоминания так называемого дисплейного списка (дисплейного файла) - последовательности слов, описывающих изображение, которое должно быть отображено на экране ЭЛТ, дисплейный список формируется в памяти Эйі, а затем передается в дисплейный буфер (рис. 2). Каждое слово

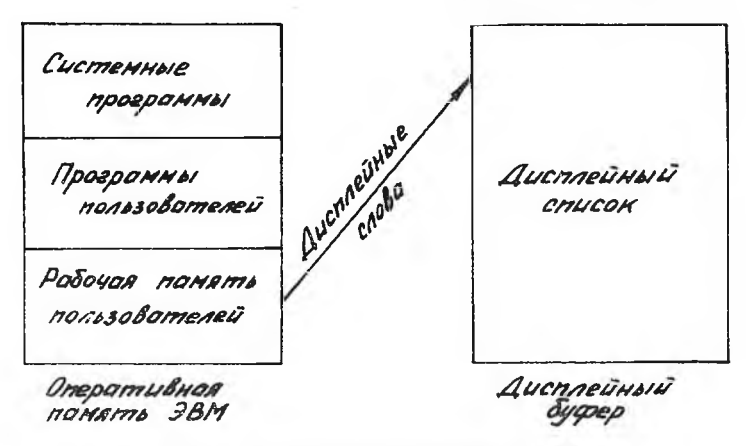

Р и с. г. Схема формирования дисплейного списка

дисплейного списка описывает некоторый базовый элемент изображения типа точки или вектора. Вазовые элементы уже могут восприниматься устройством отображения с цифровым управлением. Для получения устойчивой графической картины на экране обычной ЭЛТ изображение необходимо регенерировать несколько раз в секунду. Естественно, что с такой же частотой следует считывать слова из дисплейного буфера и передавать их для воспроизведения на экране.

дисплейный пвоцессов предназначается для управления работой ГД: выборки с нужной частотой и в требуемой последовательности слов из буфера дисплея; обработки данных, поступающих от центрального процессора ЭВМ или средств ввода , и передачи их в дисплейный буфер; выработки некоторых специальных команд синхронизации, управления яркостью и т.п.

Средства ввода предназначены для ввода графической и алфавитно-цифровой информации, корректировки изображений на экране дисплея и обычно включают световое перо, клавиатуру и некоторые другие устройства. Вводимая информация после обработки в дисплейном процессоре поступает в БЗУ, а оттуда уже отображается через дисплейный процессор на экране ЭЛТ.

Структура грабической системы (см. рис.1) обеспечивает определенную автономность ГД в режиме регенерации и редактирования изображения на экране. Однако полной автономности при такой структуре достигнуть невозможно. Преобразования графического изображения, связанные с масштабированием, поворотом, вычерчиванием с помощью светового пера и т.д., требуют обращения к ЭВМ. Для повыщения степени автономности ГД в его состав включают мини-ЭВМ, которая организует работу дисплея, а **также решает** широкий круг задач, связанных с подготовкой и преобразованием информации. Центральная ЭВМ при такой структуре интерактивной графической системы выполняет лишь сложные вычислительные работы, требующие высокого быстродействия, и используется ддя хранения больших массивов информации.

## 1.2. Режимы работы дисплеев

1 .2 .1 . Т о ч е ч н ы й р е ж и м. В этом режиме дисплей действует как устройство отображения точек. Каждое слово дисплейного списка указывает одну точку на экране дисплея. Слово состоит из трех частей: признака светового луча ( включен или выключен) и координат точки *(X , У* ) соответственно вдоль горизонтальной и вертикальной осей. Любые графические изображения при таком режиме работы ГД

представляются на экране как совокупность множества точек, сливаю-**ELXCA В ЛИНИИ.** 

на тис. 5. в общем виде изображена структура точечного дисплея с пифровым управлением. дистлейный процессор последовательно перенает на пешиоватор список слов, описывающих точки, подлежащие отображению на экраис, деждератор направляет соответствумцие коды коорлинат точки на специальные  $X$  и  $Y +$  оегистры. Эти регистры соединены

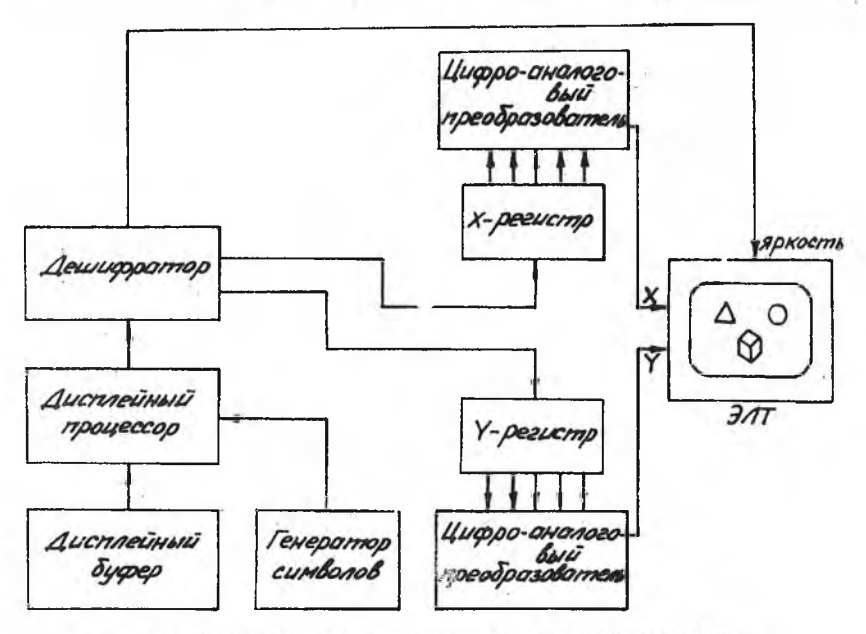

Рис.3. Схема дисплея, работающего в точечном режиме

с нифроаналоговыми преобразователями, выходные напряжения которых управляют отклонением луча ЭЛТ. После фиксированной задержки, необходимой для установки луча в требуемую точку, дешифратор выдает на ЭЛТ импульс яркости, и на экране трубки возникает точка, Затем на X и  $\mathcal{Y}$ -регистры передаются новые коды координат для следующей точки. Главные достоинства точечного режима: простота его реализации и отсутстеие накопления ошибок, поскольку для каждой воспроизводимой точки используются абсолютные координаты.

Однако точечный режим работы дисплея имеет существенные недостатки. Для изображения линий требуется запавать точки, расположенные близко друг от друга, примерно 4 точки/мм. Каждая точка кодируется одним словом в дисплейном списке. Достаточно сложное изображение кодируется в виде очень длинного дисплейного списка. Однако его размеры ограничиваются не только объемом дисплейного буйера, но и быстродействием дисплейного процессора. Дело в том, что дисплейные слова (команды) обрабатываются последовательно, а следовательно также последовательно отображаются точки на экране дисплея. Если время обработки одного дисплейного слова в дисплейном процессоре составляет 40 мкс ( а это лостаточно высокое быстролействие). то при частоте регенерации изображения, равной 40 Гц. изображение не может солевжать более 1000 точек.

Таким образом, точечный режим работы лисплея может оказаться удобным для изображения множества отдельных точек, а для изображения непрерывных линий он крайне неэффективен.

I.2.2. Векторный режим. Вотличие от точечного режиме дисплейное слово в векторном режиме содержит вместо координат точки приращения координат  $\Delta X$  и  $\Delta Y$  по горизонтали и вертикали от последней точки, изображенной на экране. Существует несколько вариантов векторного режима: обычный, режим коротких векторов, шаговый режим.

Обычный режим используют при изображении длинных прямых линий. В режиме коротких векторов в целях экономии памяти для хранения  $\Delta X$  и  $\Delta Y$  используют количество разрядов меньшее, чем при обычном режиме. Этот режим удобен для изображения кривых линий.

При шаговом режиме в дисплейном слове указивается направление и количество элементарных шагов (размером I. 2 или 3 элемента растра) вдоль горизонтальной и вертикальной осей. Шаговый режим позволяет экономить память по сравнению с обычным режимом, особенно при изображении большого количества кривых линий, поскольку размер дисплейного слова уменьшается почти в два раза.

I.2.3. Внбор режима. Современные дисплеи могут работать в нескольких режимах. Дисплейный список в этом случае содержит слове (команды), обеспечивающие смену режимов. Например, для формирования изображения, показанного на рис.4, может быть составлен следующий дисплейный список:

7

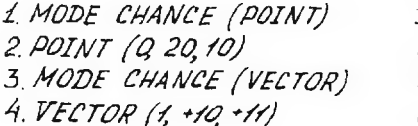

5. VECTOR (0, +5, +11) 6. VECTOR (1, -12, 0)  $7. VECTOR$   $(1.0.76)$ 8. VECTOR (1. +12 -6)

Названия команд даны в усложном виде без привязки к конкретному дисплею. Первая команда включает точечный режим, поэтому следующее слово списка интерпретируется лисплеем в этом реждме. Второе слово

Р и с.4. Воспроизведение линий в точечном и векторном режимах

устанавливает начальную точку на экране. Поскольку параметр включения луча равен нулю, указанная точка не подсвечивается. Третье слово переключает точечный режим работы на векторный. Четвертое слово изображает видимый отрезок прямой, поскольку в нем указано включение луча. В пятом слове луч выключен, и вектор перемещения луча не изображается. Шестое, седьмое и восьмое слова аналогичны четвертому. В них параметр включения луча равен единице, и соответствующие отрезки прямых будут изображены на экране.

#### <span id="page-7-0"></span>1.3. Основные характеристики графических лисплеев

I.3.I. Частота мерцания. Основным недостатком ЭЛТ является невозможность длительного сохранения изображения на экране. Если линия высвечивается один раз. она быстро теряет

иркость и исчезает. Этот недостаток можно устранить путем регенерации изображения на ЭЛТ по данным, хранящимся в памяти ЭБЛ и в. БЗУ лисплея. Гля устранения вилимого мерцания желательна более высокая частота регенерации изображения. Пногда, однако, невозможно повысить эту частоту из-за большого объема выволимых на экран данных. Путем специальных исследований установлено. что для удовлетворительной работы ЭЛТ в течение ллительного времени при нормальном освещении комнаты обычного учреждения требуется частота регенерации не менее 30 Гп.

1.3.2. Разрешающая способность. Определяет возможности лисплея воспроизволить мелкие детали. Разрешающая способность характеризуется либо разметом пятна от электронного пучка, сфокусированного в точку; либо количеством различимых параллельных линий на единице длины (мм): любо количеством различимых параллельных линий по ширине экрана. Нри увеличении яркости разрешающая способность ухудшается, вблизи центра экрана разрешающая способность ЭЛТ всегда выше, чем по краям, из-за расфокусировки луча при увеличении угла его отклонения.

1.3.3. Адресуемость точки на экране. Измеряется числом координатных позиций, в которые может быть помещен центр пятна сфокусированного пучка, адресуемость определяется количеством разрядов дисплейного слова, указывающего координаты пятна. Например, с помощью 12-разрядного слова, указывающего горизонтальную координату на экране ЭЛТ, можно разместить пятно в одной из 4096 дискретных позиций (7777, ). В то же время разрешающая способность вполь экрана из-за размеров пятна может составлять лишь 1000 линий. Таким образом, два соседних пятна окажутся взаимно перекрытыми и не смогут быть различимыми до тех пор, пока их не будут разделять по крайней мере три пустых дискретных позиции.

Практически разрешающую способность в дисплеях делают. как правило, примерно равной адресуемости пятна. Однако в ряде случаев адресуемость дисплея значительно превышает его разрешающую способность. Основное преимущество, получаемое при этом проявляется в изображении наклонных линий. Человеческий глаз удивительно чувствителен к нерегулярностям в линиях. Даже при шаге в 0,25 мм в линиях с малнм углом наклона заметна ступенчатая аппроксимация. Степень ступенчатости уменьшается, если адресуемость использовать с большей точностью.

1.3.4. Форма экрана и рабочая область. Для графических дисплеев экраны обычно делают квадратными.Иногда используют экраны с соотношением сторон 4 :3 , как в кинескопах.иногда соотношение сторон экрана делают пропорционально стандартным чертежным форматам, чтобы можно было получать фотокопии чертежей или рисунков с экрана, имеющие стандартные размеры.

Рабочая область экрана ЭЛТ обычно определяется так, что адресуемый прямоугольник вписывается в круглый или прямоугольный (формат экрана. При этом все адресуемые позиции рабочей области становятся видимыми.

 $I.5.5.$  Л ю м и н о ф о р. Обычно состоит из смеси солей кальция, кадмия, цинка или редкоземельных элементов. Выбранный для ЭЛТ дисплея люминофор определяет послесвечение, цвет, разрешающую способность и светоотдачу. Оптимальное послесвечение представляет собой компромисс между продолжительным послесвечением, уменьшающим мерцание, и малым послесвечением, при котором отсутствуют нежелательные " хвосты" от движущихся по экрану элементов изображения.

Светоотдача любого люминофора зависит от степени согласованности спектральной характеристики люминофора и спектральной чувствительности глаза человека. Наиболее высокой светоотдачей обладают люминофоры с белым свечением. В случае использования дисплеев при микрофильмировании желательно иметь люминофоры с голубым цветом свечения, т .к . фотопленки более чувствительны к голубому свечению. В дисплеях на запоминающей ЭЛТ используют люминофоры с оранжевым или желтым свечением.

<span id="page-9-0"></span>Размеры зерна люминофора определяют разрешающую способность дисплея, которая повышается с уменьшением размеров зерен.

#### **1 .4 . Средства ввода**

Для обеспечения обратной связи человека с ЭВИ в ГД используют такие средства ввода информации, как: световое перо; аналоговые устройства слежения типа " мышка"; "шарик слежения" и " координатная рукоятка"; функциональная и алфавитно-цифровая клавиатура. .

Иногда ошибочно предполагают, что устройство ввода,например световое перо, само формирует изображение на экране, т .е . оставляет за собой " световой след". Однако, как правило, входные устройства ГД не оставляют за собой "светового следа". Именно по этой причи**не такие** устройства являются более мощным,чем бумага и карандаш,

средством.

Основная функция устройства ввода заключается в индикации положения какого-либо указателя, например пера, путем определения значений его координат. Затем эта информация может быть использована программой ЭВМ в качестве входных данных для генерации или- модификации изображения. Причем, современные ЭВМ имеют достаточно большую скорость вычислений, чтобы обеспечить изменение картинки вслед за движением руки со световым пером.

К л а в и а т у р а . Состоит из алфавитно-цифровой и функциональной клавиатур. Алфавитно-цифровая клавиатура используется для ввода и редактирования символьной информации так же, как и в алфавитно-цифровых дисплеях. Функциональная клавиатура предназначена для управления процессами редактирования графических изображений с помощью программно-реализуемых команд.

С в е т о в о е п е р о . Предназначено для ввода и редактирования графической информации. Световое перо (рис.5) имеет две основные части: фотоэлемент и оптическую систему, фокусирующую на фотоэлемент любой свет, попадающий в поле зрения светового пера.Корпус

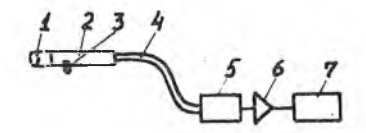

Р и с.Ь . Световое перо: I - поле зрения; 2-корпус;о- кнопка затвора; 4-гибкий световод;5-фотоэлемент; 6-усилитель;7-триггер

пера имеет форму, удобную для того, чтобы держать его в руке и направлять на экран дисплея. На корпусе находится кнопка затвора, при нажатии которой свет попадает на фотоэлемент. Выходной сигнал от фотоэлемента усиливается и попадает на триггер, который срабатывает всякий раз, когда в поле зрения пера попадает достаточно яркий источник света.

Таким образом, если точка или линия на экране попадает в поле зрения светового пера, триггер формирует импульс всякий раз, как только данный элемент изображения регенерируется на экране. Эти импульсы попадают в дисплейный процессор ГД, который передает их или в БЗУ, или в ЭВМ, что позволяет программе пользователя ЭВМ определить, например, координаты указываемого элемента изображения.

Световое перо выполняет две существенно различные функции в диалоге человек-машина: функцию указания и режим следящего перекрестья. Обе эти функции реализуются одной и той же аппаратурой, но с различным программным обеспечением. Режим указания используется с тем, чтобы выбрать элемент изображения или цифру.на экране ЭЛТ, наведя перо на этот элемент или цифру. Ь режиме следящего перекрестья оператор, пользуясь световым пером, вручную "переносит" перекрестье в любую заданную точку на экране ЭЛТ.

В качестве следящего перекрестья используют специальный знак "+ " или какой-либо другой символ, который высвечивается на экране дисплея. Координаты центра этого символа всегда известны ЭВЛ. Указывая световым пером на следящее перекрестье, оператор может "захватить" его и переместить в любую желаемую точку экрана для указания некоторых графических элементов (концов линий, центров координат типовых изображений и т.д.) при синтезе их на экране дисплая.

Следящее перекрестье реализуется в виде некоторого набора точек по вертикали и горизонтали (рис.6). При перемещении пера по

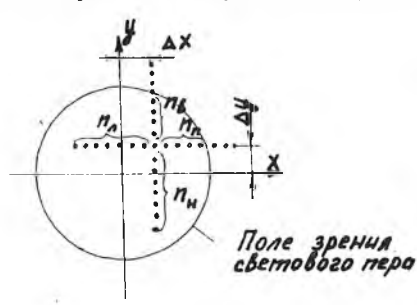

экрану следящая система вырабатывает сигнат рассогласования между положением перекрестья и -полем зрения светового пера Координаты рассогласовании по осям *X* и *У* определяются по формулам

$$
\Delta X = \frac{n_{\theta} - n_{\theta}}{2};
$$
  

$$
\Delta Y = \frac{n_{\theta} - n_{\theta}}{2},
$$

**Р и с .6 .Схема следящего перекрестья**

 $\Gamma$ де *П<sub>п</sub>, П<sub>л</sub>, П<sub>в</sub>, П<sub>м</sub> - число* точек каждого отрезка пере-

крестья в поле зрения пера. Следящая система, реагируя на эти значения, отрабатывает рассогласование.Координаты центра перекрестья *Хс* и *Уг* принимают значения *X<sub>i+1</sub> = X<sub>i</sub> + ДХ; → У<sub>i+1</sub> = Уi + ДУ,* и перекрестье перемещается вслед за пером, вели следящее перекрестье оказывается в нужном положении, то можно нажать на специальную клавишу и координаты центра перекрестья будут переданы **в** ЭВМ.

Для управления движением следящего перекрестья по экрану дисплея могут использоваться и д р у г и е у с т р о й с т в а . Например, устройство типа "мышка" представляет собой передвигаемый

по плоскости стола механизм, который пользователь держит в руке (рис.7 ). Устройство имеет снизу колесики, оси которых взаимно перпендикулярны и опираются о поверхность стола. При передвижении устройства по столу одно колесико определяет перемещение по оси  $X$ . другое - по оси  $\mathcal Y$ . Аналоговые потенциометры, связанные с колесиками, управляют напряжениями, определяющими положение перекрестья на экране дисплея.Пользова-

тель двигает "мышку" по поверхности стола и следит за совмещением перекрестья с необходимым элементом на экране дисплея.

На этом же принципе основаны устройства типа "шарик слежения"(рис.8) и координатная рукоятка"(рис.9 ).

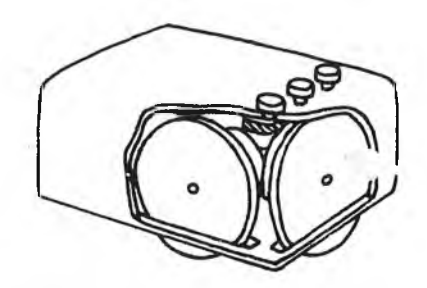

Р и с. 7. Устройство типа "мышка"

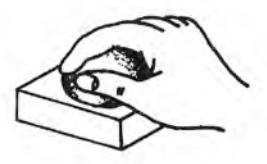

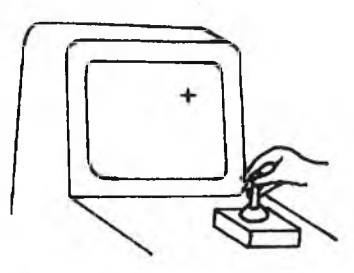

Р и с . 8 .Шарик слежения

Р и с. Э. Координатная рукоятка

2. ОПИСАНИЕ ИСПОЛЬЗУЕЛЮГО ОБОРУДОВАНИИ

## 2 .1 . Графический дисплей ЕС-7064

2 .1 .1 . Н а з н а ч е н и е и с о с т а в . Графический дисплей ЕС-7064(рис.Ю ) предназначен для совместной работы с одной из моделей ЕС ЭВМ. Он может быть подключен к селекторному или мультиплексному каналу ЭВМ. Дисплей оснащен буферной памятью объемом 8192 байта. Буферное ЗУ предназначено для хранения дисплейного списка.

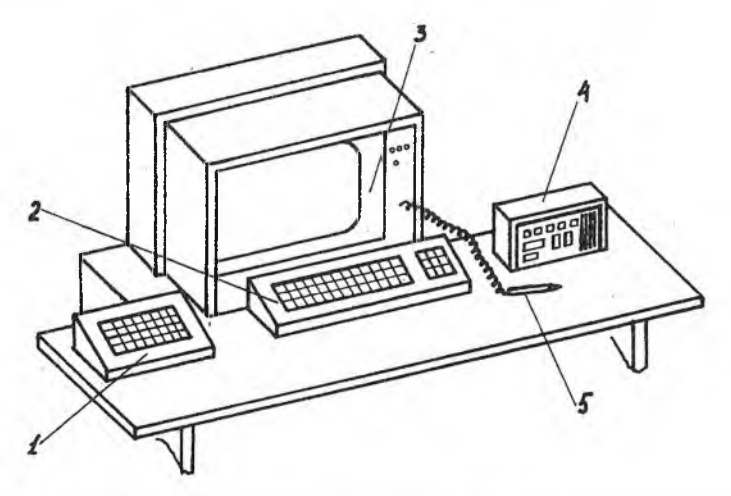

Р и с . 10. Графический дисплей ЕС-7064: I-функциональная кла-виатура; 2-алфавитно-цифровая клавиатура;3-индика-тор;4-панель оператора;5-световой карандаш

Наличие буферного ЗУ освобождает центральный процессор (ЦП) ЭВМ от операций регенерации и позволяет проводить редактирование текста и графических изображений независимо от ЭВМ.

В состав дисплея входит генератор векторов, который допускает также точечный режим работы. При этом, формирование графических изображений осуществляется из отрезков прямых и точек, координаты которых задаются в абсолютных значениях четырьмя байтами или в приращениях относительно предыдущего положения луча ЭЛТ двумя байтами.

Специальный электронный блок - г е н е р а т о р з н а к о в позволяет воспроизводить на экране ГД 88 алфавитно-цифровых и специальных символов, каждый из которых может иметь два размера.

Для взаимодействия человека с ЭВМ в составе ГД имеются алфавитно-цифровая и функциональная клавиатуры и световой карандаш с гибким световодом.

Алфавитно-цифровая клавиатура подобна клавиатуре пишущей машинки. С ее помощью можно осуществлять редактирование и составление сообщений, состоящих из букв, цифр и специальных знаков. Для определения позиции, в которой находится редактируемый или вводимый

символ, на экране ЭЛТ высвечивается специальный знак, называемый курсором. Он представляет собой несколько горизонтальных черточек, расположенных нап позицией знака. Ввол курсора осуществляется программой или специальной клавищей, а управление передвиже-НИЛМИ - специальными клавищами.

Функциональная клавиатура состоит из 32 клавишей и 8 переключателей кода покрышек. Покрышка представляет собой как бы съемную Функциональную клавиатуру. Каждая покрышка имеет свой определенный код из восьми битов. Всего может быть 256 покрышек. Таким образом. имея сменные покрышки, можно резлизовать 256 х 32=8192 клавиши. Это очень удобно. Поскольку каждой клавише можно поставить в соответствие какой-либо графический программный модуль, реализующий одну элементарную функцию синтеза изображения. Нажатие на клавишу вызывает выполнение данного программного модуля и, следовательно, данной грайической операции. Пополняя программное обеспечение, можно расширять функциональную клавиатуру. Меняя покрышки, можно пользоваться программными библиотеками различных типов грайических изображений, управлять заполнением экрана изображениями, используя технику "меню".

Технические характеристики Размер рабочего поля экрана, мм - 250х250 Число адресуемых точек - IC24xIC24 Разрешающая способность (диаметр пятна). Мм - 0.2 Цвет свечения экрана - зеленый Частота регенерации. Гц - 50 Емкость буберной памяти, байт - 8192 Количество знаков в строке:

основного размера - 74

увеличенного размера - 49

Количество строк:

знаков основного размера - 52

знаков увеличенного размера - 35

Количество символов клавиатуры - 88

2.1.2. Панель оператора. Предназначена для установки режима работы, включения и отключения питания, для сигнализации о состоянии и функционировании ГД. На панели оператора имеются следующие клавиши и переключатели (рис. II):

ключ включения устройства;

переключатель ДИСТ / ЛЕСТ. Устанавливает режим работы устройства.

В дистанционном режиме ГД подключен к ЦП ЭВМ. Автономный режим используется для профилактических и ремонтных работ;

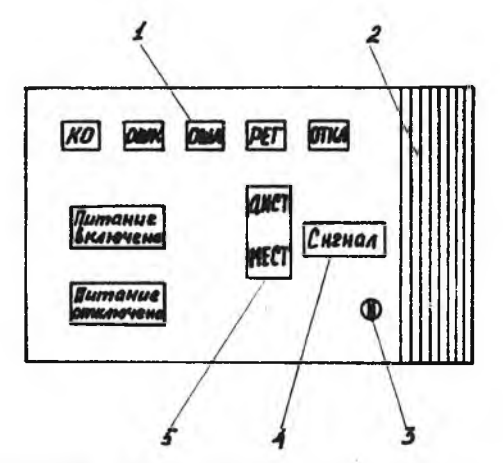

Р и с.II. Нанель оператора ГД EC-7064:<br>I-световые индикаторы;2-динамик звуковой сигнализации;3-ключ; 4-клавиша отключения звукового сигнала; 5 -переключатель режимов работы

клавиши ПИТАНИЕ ВКЛЮЧЕНО и ПИТАНИЕ ОТКЛЮЧЕНО;

клавиша ОТКЛ.СИГ. Отключает звуковую сигнализацию, которая может быть включена по команде ЦП,например, для вызова оператора на рабочее место.

Кроме того, на панели оператора имеются световые индикаторы: ОЩД,ОШК,КО,РЕГ, которые включаются при ошибках в передаче данных по каналу связи с ЭВМ. Лампа ОТКЛ включается, когда ГД отключен от канала связи с ЭВМ.

2.1.3. Алфавитно-цифровая клавиатура. -предназначена для ввода символьной информации и для управления кур сором. Ввод курсора осуществляется программно. а управление его движением - специальными клавишами. Ввод информации с клавиатуры производится сначала в ESV и лишь затем она отображается на экране лисплея. Поэтому программа. Формирующая изображения, должна определить в БЗУ одну или несколько свободных так называемых знаковых незащищенных зон. В одной из этих зон должен быть курсор.

Клавиатура состоит из клавиш для ввода знаков, управляющих и пополнительных клавиш (рис.12).

На клавиатуре имеются клавищи переключения регистров  $\pm$  и  $\frac{1}{2}$ . В обычном состоянии включен верхний регистр. При нажатии на клавишу д включается нижний регистр. Для его выключения необходимо отжать эту клавищу. Клавиша • не имеет механической фиксации. Для работы с нижним регистром с помощью этой клавиши ее необходимо держать нажатой.

Клавиши управления служат для выполнения следующих функций:

- - смешение курсора влево на одну позицию:

- - смещение курсора вправо на одну позицию:

- переход курсора в следующую незащищенную зону;

HEIIP - совместное нажатие этой клавиши и какой-либо другой клавищи позволяет многократно выполнять указанную второй кланишей операцию до тех пор. пока не будут отпущены обе клавиши:

PSP - разрешает действие клавиш HVJLL, KOH, OTM;

НУЛЬ - при совместном нажатии этой клавиши и клавиши PGP в буферную память записывается нулевой код:

КОН, ОТМ - клавиши установки регистра основного состояния, действуют совместно с клавишей P3P.

Совместное нажатие клавишей  $\frac{3}{2}$  и PASP снимает олокировку клавиатуры. Елокировка клавиатуры возникает в результате нажатия клавиш функциональной клавиатуры и клавиш алфавитно-цифровой клавиатуры KOH или OTM совместно с клавишей PSP. При этом в регистре основного состояния I'll устанавливается признак BHRAMHE. В ответ на этот признак из канала приходит команда СЧИТАТЬ РУЧНОЙ БЕОД, по которой ЦП получает соответствующий признак клавиатуры (алёзвитно--цифровой или функциональной) из регистра ручного ввода.

Дополнительная клавиатура (см. рис. 12) предназначена для набора специальных символов, не предусмотренных ГОСТом.

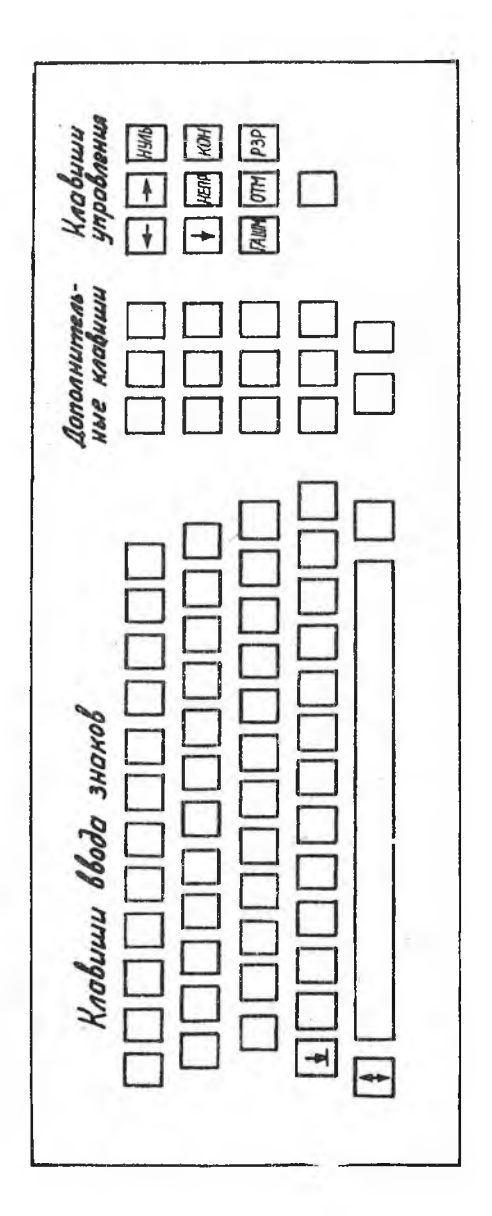

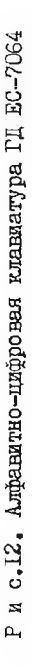

2.1.4. Функциональная клавиатура. Состоит из 32 клавиш со световой индикацией каждой и 8 переключателей кода покрышки (рис. 15). Одно из возможных сочетаний кода покрышки с кодом клавиши определяет функцию данной клавиши. Например,

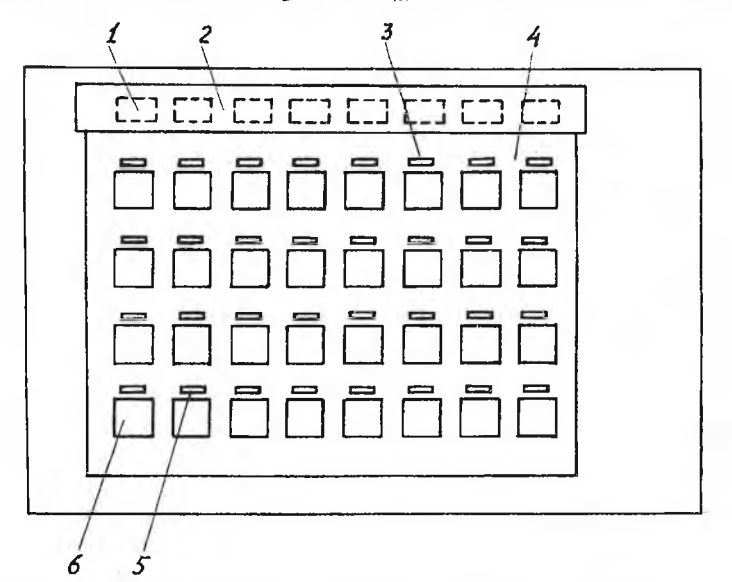

# Рис. I3. Функциональная клавиатура EC-7064: 1-клавиши покрышки; 2-планка; 3-подсветка; 4-покрышка; 5-функциональные надписи; 6-функциональные клавиши

если установлена покрышка, выдающая код ССОГОСІІ, и нажата клавиша MII (ивоичный кол COIOII). то бункция данной клавиши определяется колом OCICI1CCOIOOII. Всего может быть 256 покрышек и, следовательно, при помощи функциональной клавиатуры можно вызвать выполнение 256 х 32 = 3I 92 нодпрограмм в ЦП ЭБМ. «УНКЦИЯ КЛАВИШИ, Т.е. Вызиваемая ей подпрограмма в ЦП, идентифинируется соответствующей записью на покрышке.

Перед началом работы с ГД на дучкименальную клавиатуру необходимо установить покрышку, соответствующу решаемой задаче. При установке покрышки откидывается пленка над клавишами покрышки, вставляется покрышка в исз гланки так, чтобы верез ключа покрышки совпал с выступом в планке, опускается планк. с помощькой.

 $2.1.5.$  С ветовой карандаш. Предназначен для ввода и изменения графической информации, а также для указания элементов изображения. Элемент изображения, на который наводится световой карандаш, начинает мерцать с частотой 12,5 Гц. Этик, обеспечивается точная индикация светового карандаша, независимо от параллакса при наблюдении, даже если расстояние между двумя элементами изображения меньше поля зрения светового карандаша, мерцать будет только тот элемент, который рисуется на экране первым по времени.

данные о выбранном элементе изображения могут быть переданы в ЭВМ после нажатия переключателя светового карандаша (нажатие на световой карандаш в направлении экрана). Переданные данные определяют тип указанного элемента изображения (знак или график) и адрес буферного ЗУ, где записана информация об этом-элементе. По командам из ЦП в ЭВМ могут быть переданы координаты точки, конечной точки вектора или центра знака. После получения этих данных в соответствии с программой и указаниями оператора, выданными с помощью алфавитно-цифровой или функциональной клавиатуры, можно добавить, стереть или перегруппировать изображение на экране.

2 .1 .6 . Р у ч к а п е р е м е щ е н и я м е т к и . Предназначена для передвижения по экрану метки (заменяющей перекрестье), от носительно которой программным способом можно формировать изображение.

При работе с ручкой, расположенной на передней панели ГД, оператор использует кнопку ИГЕР, тумблеры ПОДОВ и ШАГ, расположенные на панели под ручкой. Появление на экране метки происходит при включении тумблера ПОДСВ или по команде ЭВМ. Движение метки осуществляется аппаратными средствами со скоростью I растровая единица за один цикл регенерации (за 20 мс) или 12,5 мм/с. Если нажат тумблер ШАГ, то при нажатии на ручку метка сдвигается только на одну растровую единицу.

Координаты метки хранятся в отдельном регистре и один раз в кадре переписываются в регистры координат. Поэтому нажатием кнопки ПРЕР можно заменить режим указания светового карандаша. При этом в ЦП передается координата метки.

2 .1 .7 . Д и с п л е й н а я с т а н ц и я ЕС-7905. На основе ГД ЕС-7064 разработаны и выпускаются для эксплуатации ГД ЕС-7065. По основным техническим характеристикам эти ГД близки к ЕС-7064. Однако они снабжены кодирующим планшетом, расширяющим графические возможности дисплея.

Кодирующий планшет представляет собой полуавтоматическое устройство ввода графической информации. Рабочее поле имеет размер, соответствующий 22 или 24 формату, планшет снабжается указателем типа карандаша или визира. Совместная работа планшета и дисплея организуегся таким образом, чтобы координаты положения указателя на планшете соответствовали положению следящего перекрестья на экране дисплен. При перемещении карандаша по полю планшета передвигается также перекрестье на экране дисплея. Для обеспечения функции указания на экране необходимо сравнивать координаты пера ЭЛТ и координаты карандаша на планшете. В момент, когда разница координат близка к нулю, вырабатывается сигнал прерывания для ЭВ.1 - элемент определен. Тем самым достигается более высокая' точность, чем при работе только световым пером.

Дисплеи ЕС-7065 объединяются в составе дисплейной станции ЕС-7905, в которую могут входить 4 ГД. Устройство группового управления позволяет устанавливать ГД ЕС-7065 на удалении до 500м от центральной ЭВМ.

### $2.2$ , Цветной графический терминал А543-11

 $\lambda$ . $\lambda$ . Назначенде и область примене н и я . цветной графический терминал (ЦГТ)А543-ш1 предназначен для отображения алфавитно-цифровой и графической информации на экране ■цветного телевизионного приемника.

цГ'Г можно использовать в различных автоматизированных системах, построенных на базе ЬК м-6000,ы-7000,АОЗТ-М,Сы-1,Сн1-2.

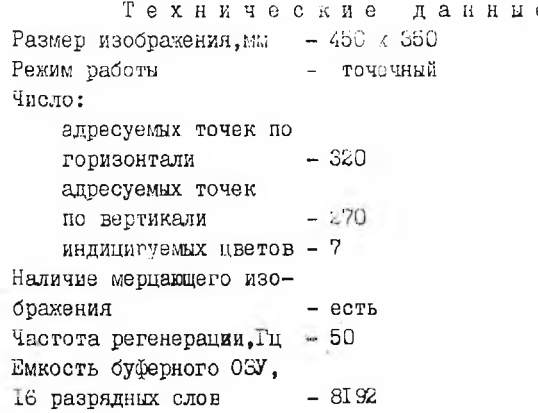

Удаление модуля управления от телеприемника,м Разрешающая способность по отображению информации в черно-белом изображении:  $-$  до 15

по горизонтали, элементов разложения по вертикали, элементов разложения Разрешающая способность по отображению информации в цветном изображении: - 320  $-270$ 

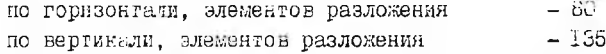

¡1 р и м е ч а н и е. Группа из 8 точек ( 4 x 2 соответственно по горизонтали и вертикали) индицируется на экране одним цветом.

 $2, 2, 2, 4$  и п а р а т у р а. В состав ЦТ входят: модуль управления и мотуль индикации.

М о д у л ь у п р а в л е н и я предназначен для приема, передачи и хранения принятой информации, а также для формирования сигналов управления цветным телегизионным приемником. Бырабатывается четыре типа сигналов: видеосигнал черно-белого изображения и три сигнала признаков цвета (красного, зеленого и синего). Конструктивно модуль управления либо встраивается в стойку См ЭВМ, либо исполняется в виде отдельного прибора.

М о д у л ь и н д и к а ц и и представляет собой промышленный телевизионный приемник ( телевизор типа "Рубин"), установленный на специальную подставку, в которой размещены блоки формирования сигналов цвета.

2 .2 .3 . П р е д с т а в л е н и е и н ф о р м а ц и и. для. построения изображения на экране цветного телевизионного приемника используют точечный способ с телевизионной растровой разверткой. Точечный эквивалент изображения в процессе индикации хранится в буферном 31' ЦГТ. дисплейный список, хранящийся в буферном ЗУ, определяет форму, цвет и мерцание изображения на экране. Он генерируется программным способом и может динамически изменяться в процессе индикации под управлением программы процессора.

Информация, поступающая в ЦГТ, состоит из управляющих и информа ционных слов. Управляющие слова (команды) определяют режим работы устройства (воспроизведение, гашение изображения и другие операции), и н ф о р м а ц и о н н ы е слова содержат информацию об изображении и располагаются в буферном ЗУ.

Большая часть буферного ЗУ занимается информационными словами о яркости изображения. Каждое такое шестнадцатиразрядное слово

содержит информацию о свечении то точек ( I - светить, 0 - не светить). 20 слов представляют строку экрана (326 точек).

Во второй, меньшей по объему, части буферного  $3^{\circ}$ , записывается информация о цвете и мерцании. «нформационное слово этого типа состоит из четрыех полей по 4 разряда в каждом поле. Формат такого слова имеет следующий вид:

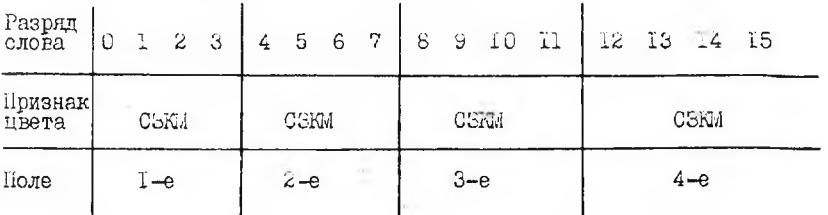

Эдесь:

3

К

C. - признак синего цвета:

" зеленого цвета;  $\equiv$ 

красного цвета;

 $\mathbf{I}$ - наличие признака цвета;

 $\Omega$ - отсутствие признака цвета;

М - признак мерцания;

I - наличие мерцания

0 - отсутствие мерцания.

Комоинацией (наложением) трех базовых цветов получают еще четыре ивета ( таблица).

Каждое поле признаков цвета и мерцания определяет цвет и мерцание восьми точек растра: четыре точки в одной строке и четыре точки в следующей строке. Следовательно, одно слово признаков цвета определяет цвет 52 точек растра (16 точек в одной строке и 16 точек в следующей строке).

Таким образом, каждой точке экрана поставлены в соответствие ячейки буферного ЗУ, в которых хранятся информационные слова яркости и признаков цвета.

2.2.4. Библиотека подпрограмм ЦГТ. Предназначена для формирования стандартных графических элементов с целью облегчить разработку графических программ пользователей. Библиотечные подпрограммы ЦГТ позволяют формировать следующие графические

элементы: алфавитно-имфровне символы; псевдографические символы: точку: вектор: заштрихованную площадку.

Таблина

Кодировка цвета в поле слова изменатов ивета

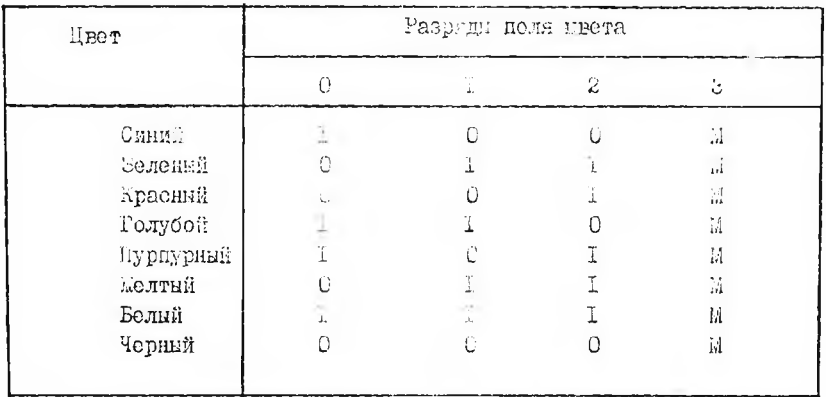

Каждый граймческий элемент определяется на экране абсолютными или относительными координатами и содержит ряд признаков (цвет. мерцание, тип линии), определяющих вид изображаемого элемента. Началом отсчета абсолитных координат является нижний левый угол рабочего поля экрана. Относительные координаты  $(\Delta X, \Delta Y)$  определяются относительно предыдущей точки.

В нелях сокращения объема занимаемо! намяти подпрограммы библиотеки, которые могут лепользоваться только сообща, объединены в одну группу, имеющую одно имя и несколько входных точек.

В библиотеку входят:

I Срганизующие и вспомогательные подпрограммы;

И Подпрограммы для работы с графическими объектами;

IV Подпрограммы прообразования градического изображения;

Подпрограммы дл. работы с курсором. y

Подпрограммы группы Граспределяют память для хранения графических слов, производят выдачу сообщения на экран дисплейного модуля при ненормальных ситуациях, распечатку содержимого массива и

другие бункции.

Подпроговмы гоунии И Гесмитуют последовательности графичеоких слов для отдельных графических элементов (точек, векторов, емиволов. защтоихованных пло адок). а также их комбинаций.

Поливогоаммы трудин Е выполняют спесации с грабическими объектами: Сормируют объекты; делают объекты активными (есть на экране) или пассивными (нет на экране), изменяют их цвет, мерцание; убирают их с экрана; дебевляют вовую графическую информацию к объекту; уничтожают объект; конкруют оло; перемещают объект по экра-HV.

подпрограммы группы дл обеспечивают преобразование грабического изобрадения: изменение масштаба; новорот вокруг начала координат; попорот вокруг любой точки экрана; сдвиг изображения по экрану. данный набор подпрограмм позволяет оперировать как с двухмерными, так и трехмерными изображениями.

подисограмми группы У предназначены для работы с курсором. Курсор представляет собой системный объект в виде перекрестья (+). для работы с ним необходимо использовать клавиатуру другого устройства, например клавиатуру алфави но-цифрового дисплея. Получая ин-Форманию с клавиатуры и применяя подпрограммы этой группы, можно перемещать курсор по экрану.

## <span id="page-24-0"></span>5. ПОР. ДОК ДЕЛОНСТРАЦИИ РАБОТЫ ГД А543-11

1. Установить перйоленту с тестом "Утенок".

2. С помощью соответствующих команд ввести ее с пульта.

3. Дать необходимый комментарий.

4. Вызвать с диска программу СЛАД1:

4: СТ. СЛАДД 1

5. Считать файл БАЛКА.

6. дать комментарий по использованию цвета в изображении распределения материала в конструкции балки.

7. Вызвать программу ЗОДИАК

 $4:$  CT. SOEMAK $\blacktriangleright$ 

8. Считать файл БАЛКА. Параметры изображения

 $4250, 5, 1.5$ 

9. дать комментарий по использованию точечной картины распределения материала.

IO. DESBATE HPOPPEMMY CAMOMET:

# $\blacktriangleleft:$  CT. CAMOUET $\blacktriangleright$

II. Лать комментарий полученного рисунка.

KOHTPOJ BRINE DO LPOCK

1. Нарисуйте структуру интерактивной градической системы с ESY.

2. «кажите назначение EW и дисплейного процессора.

5. Пропапет ли изображение на экране ГЛ. показанного на рис.1. если будет нарушена связь с ЭБЛ?

4. Перечислите основные режимы работы дисплеев и их отличия доуг от друга.

5. Каковы лостоинства и непостатки точечного режима работы ГК?

6. Иеречислите ос овные характеристики дисплеев.

7. Какими средствами ГА и каким образом можно ввести в память ЭВМ графическую информацию?

8. Как работает следящее перекрестье?

Э. Первчислите основные элементы ГД ЕС-7064 и укажите их назначение.

10. Для чего нужна функциональная клавиатура?

И. Какое обосудование входит в состав дисплейной станции EC-7905?

12. Указите назначение и область применения Г1 Ар45-11.

13. Какови основные технические данные СТ А5-3-1?

14. B KAROM DEEMME DAGOTAET ATT A545-11?

15. невечислите состав и укажите назначение основних подпрограми биолиотеки дГ.

JAKITEPA ISTPA

Принс Б.Д. машини: градител. что домасти проектирования:  $ep^-$ , c aHPM.  $m$ : COB. pa(Sio, 1.  $E = mc$ ).

Ньюмени, Споряди Госно, Гереантико главной градики: Пер. с англ. ...: Мир. 1976. - 573с.

Гило Толлиторативная тажникая грезима: отручеусы данным. OUTCINTUM, SOUTHERNOP. COMMITTEE ARRAIGNMENT FOR C.

Роджерсі. Адамс Дж. Математические основы машинной графики: Пер. с англ. М.: Машиностроение. 1980. -240 с.

Графические средства автоматизации проектирования РЭА/ Д.И. Томашевский, Г.Г. Масютин, А.А. Бвич, В. Б. Преснухин. М.: Сов. радио, 1980. - 224 с.

Гайбуллин Э.Ш., Климов В.Е. Применение ЭВЛ вавтомагизированном проектировании: Учебное пособие. т.: МЭЙ. 1980. - 97с. СОДЕРЖАНИЕ

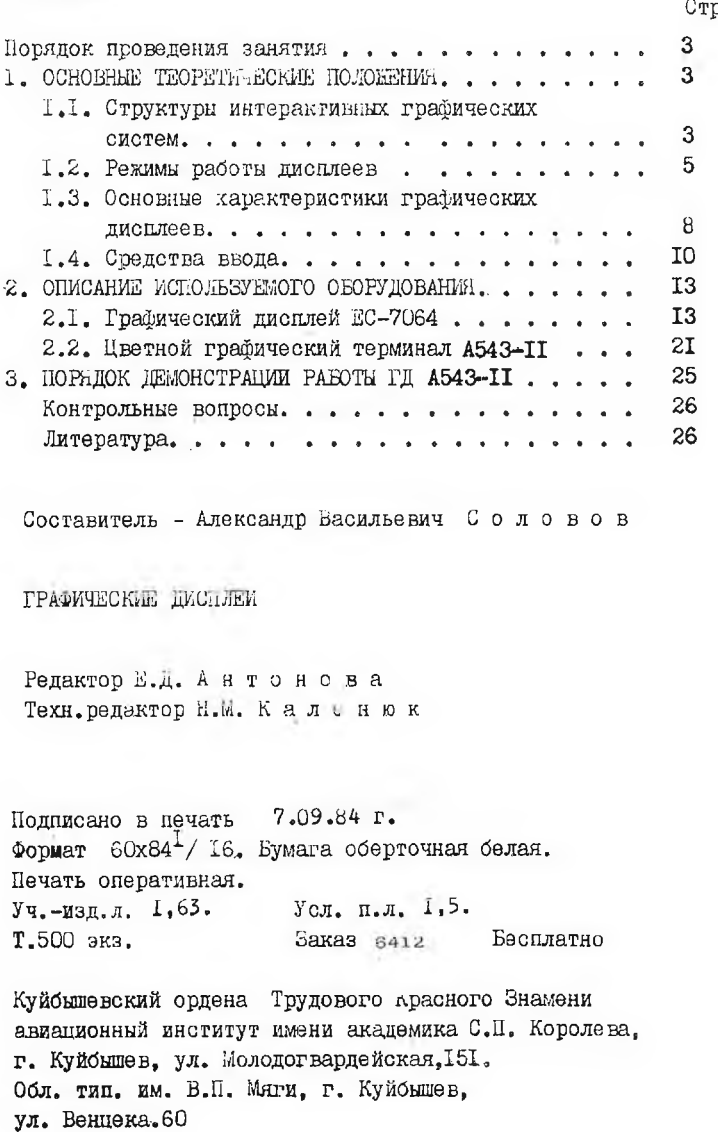

Стр